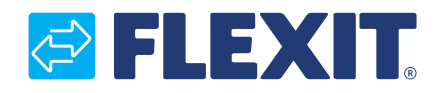

111824FI-06 2018-05

# **Modbus-adapteri CI66**

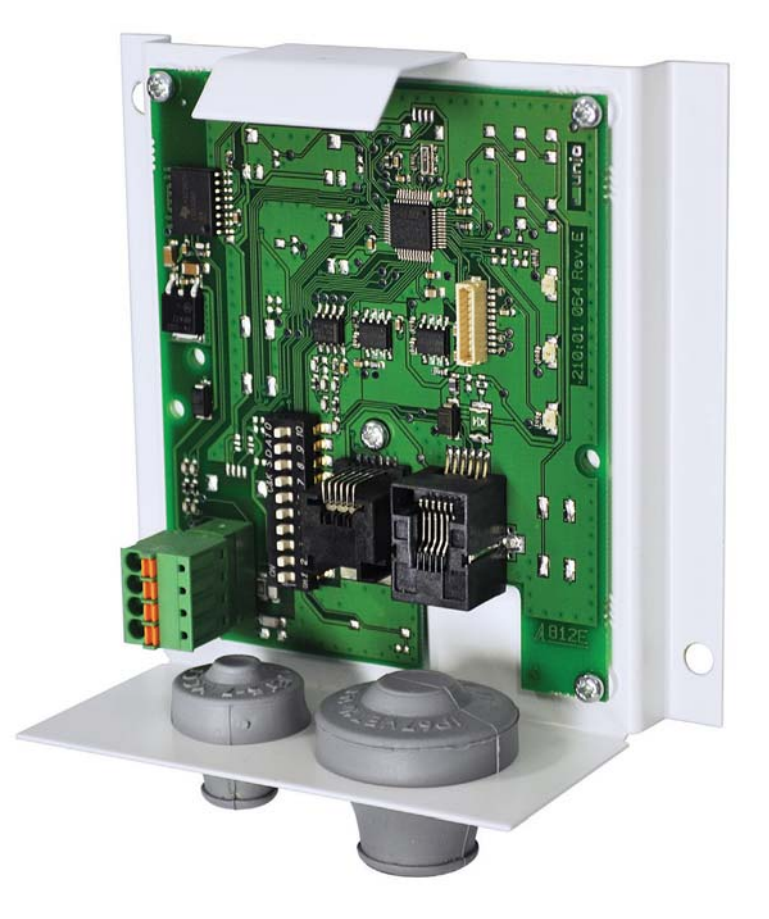

# <sup>111647</sup> **Tuotteen asennusohjeet**

TUOTENUMERO:

### *<b>BIFLEXIT*

### **Sisällys**

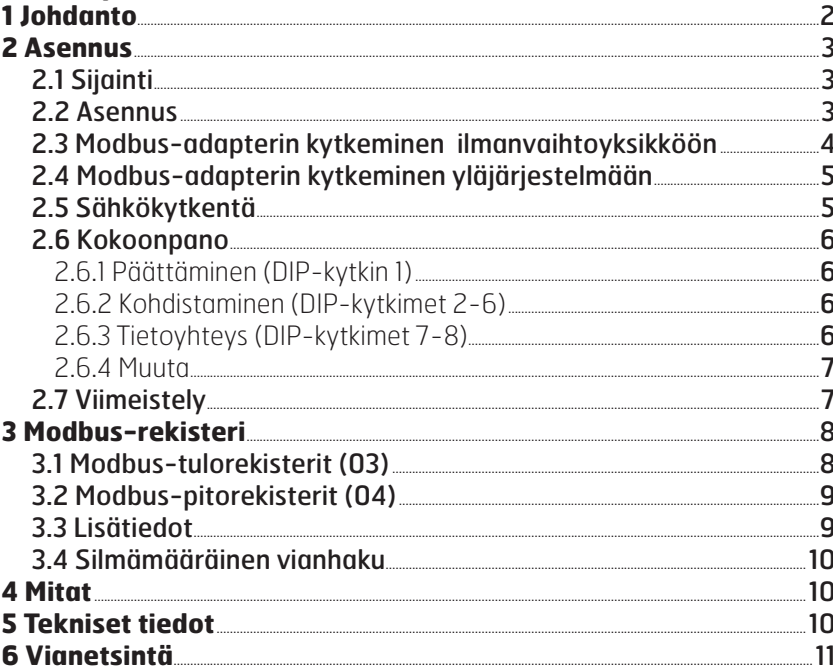

### 1 Johdanto

#### Modbus-adapteri on yksikkö, joka

kytketään Flexit-ilmanvaihtoyksikön ja automaatiojärjestelmän väliin, jolloin tiedonsiirto tapahtuu käyttämällä yksiköitä Modbus RTU ja RS485 (katso kuva 1).

Automaatiojestelmä voi olla talon keskusjärjestelmä, jonka avulla ilmanvaihtoyksikkö on kytketty lämmityksen ja valaistuksen ohjaukseen tai järjestelmä, joka valvoo ja ohjaa useita ilmanvaihtoyksiköitä keskitetysti.

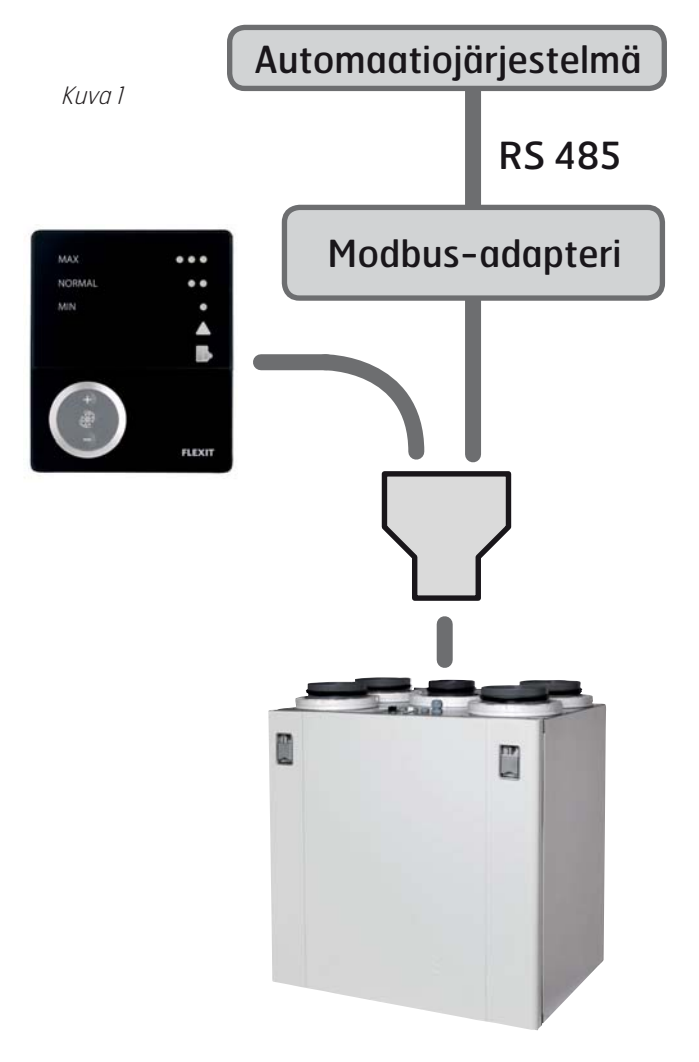

Tuotteitamme kehitetään jatkuvasti. Tästä johtuen tiedot saattavat muuttua ilman erillistä ilmoitusta. Emme ota vastuuta tästä mahdollisesti aiheutuvista virheistä tai painovirheistä.

### **TIEXIT**

# **2 Asennus**

#### **2.1 Sijainti**

Modbus-adapteri voidaan sijoittaa enintään 1 metrin päähän ilmanvaihtoyksiköstä mukana toimitetulla kaapelilla (katso kuva 2).

Tarvittaessa kaapeli voidaan vaihtaa pidempään (enintään 12-metriseen). Kaapelissa on RJ12-liittimet (6-napainen modulaarinen liitin) molemmissa päissä. Liitäntä 1-1 (katso kuva 3).

Kuva 3

**2.2 Asennus**

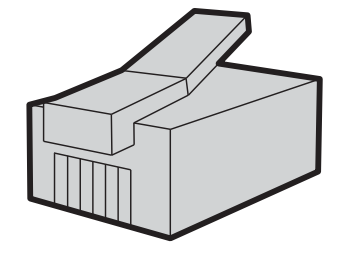

Modbus-adapteri edellyttää ulkoista jännitteensyöttöä 230 V AC. Varusteet kuuluvat toimituspakkaukseen.

Kiinnitä seinäkiinnike piirikortteineen seinälle mukana

toimitetuilla ruuveilla kuvan 4 mukaan.

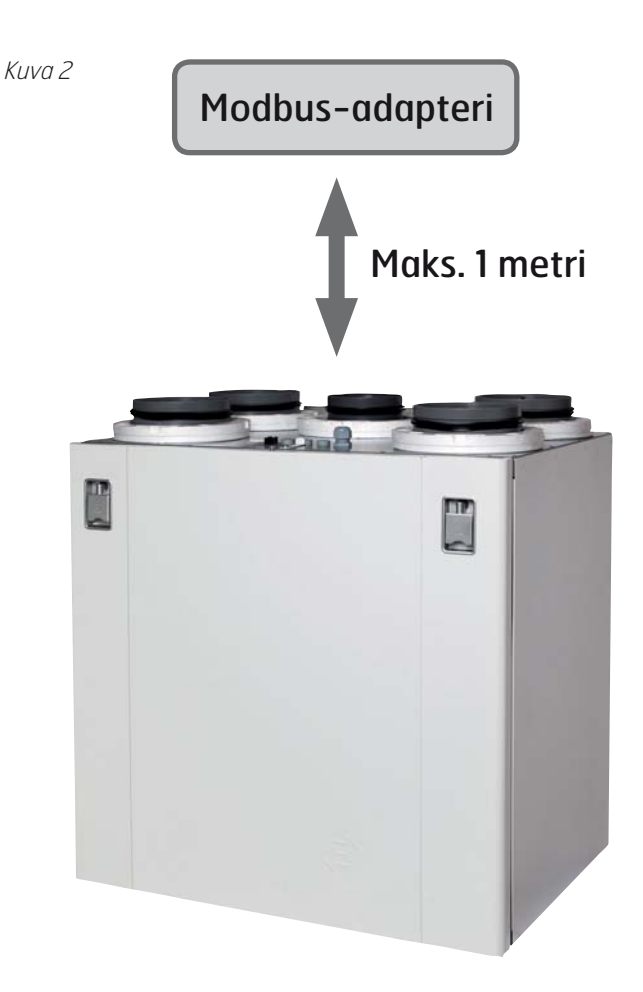

Kuva 4

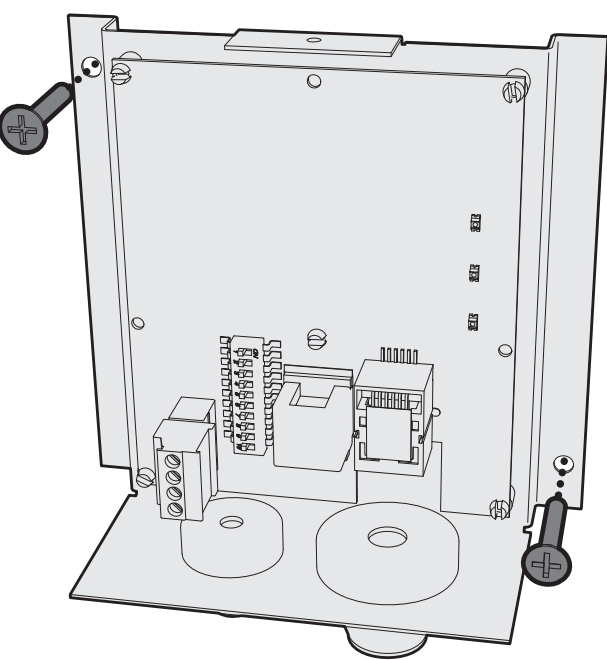

## *<b>B* FLEXIT.

#### **2.3 Modbus-adapterin kytkeminen ilmanvaihtoyksikköön**

Ilmanvaihtoyksikön päällä on jatkoliitin CI60/600-ohjauspaneelin kytkemistä varten. Vaihda jatkoliittimen tilalle mukana toimitettu Y-liitin (katso kuva 5) ja liitä mukana toimitettu kaapeli Y-liittimen ylimääräiseen uraan (katso kuva 6).

Kuva 5

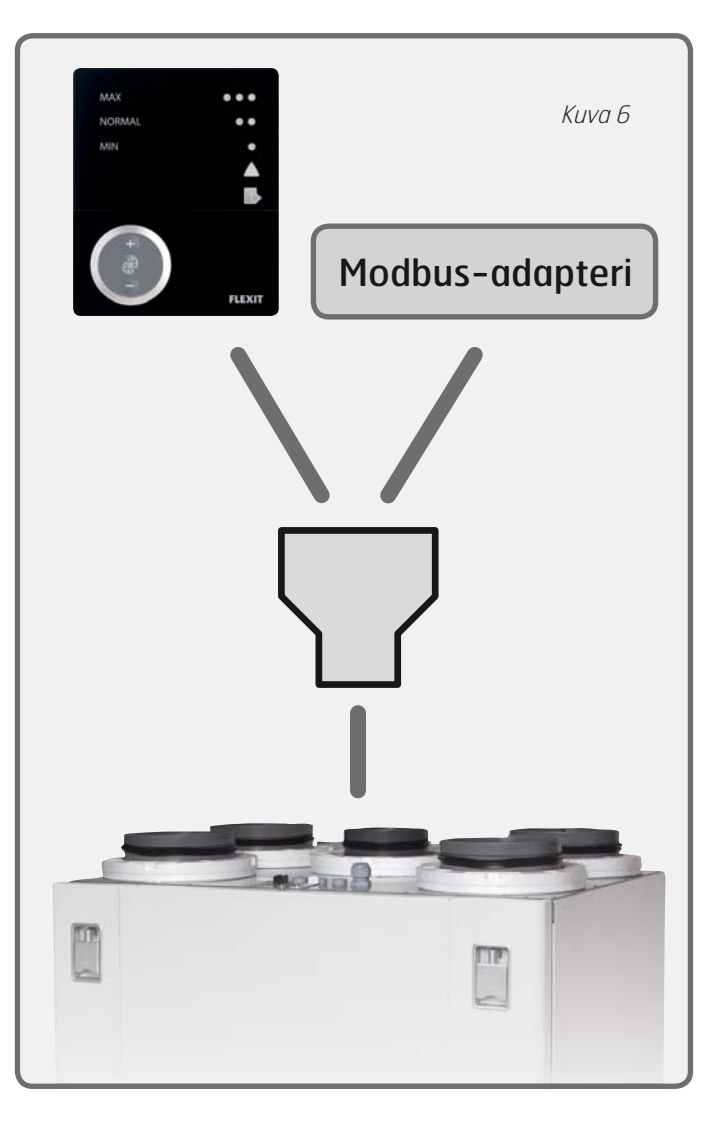

Vedä ohjauskaapeli Y-liittimestä adapterin seinäkiinnikkeen suuren läpivientitiivisteen läpi ja työnnä se **liittimeen nro 2** kuva 7 mukaan.

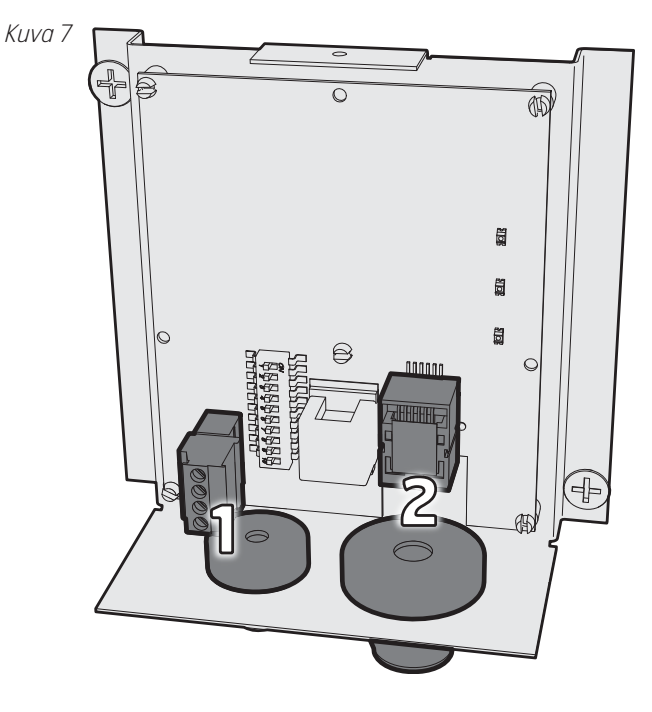

Adapteria voidaan käyttää yksin tai yhdessä CI60-ohjauspaneelin ja CI600-ohjauspaneelin kanssa. Paneeli(t) ja Modbus-adapteri noudattavat järjestystä, jossa adapteri vastaa CI60-paneelia. Jokainen yksikkö tarvitsee oman identiteettinsä, mikä tarkoittaa, että adapteri pitää konfiguroida piirikortilla olevan yhden DIP-kytkimen kanssa (katso kuva 8). Käytä oikealla olevassa taulukossa olevia asetuksia. Yksiköiden sarjaliitäntä voidaan tehdä mielivaltaisesti.

#### **OFF = ISÄNTÄ ON = ORJA**

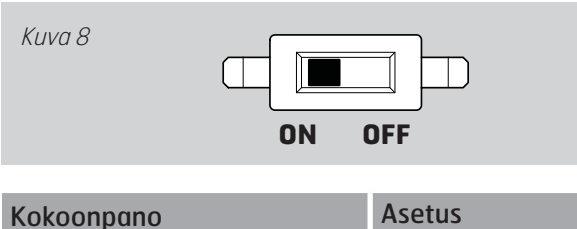

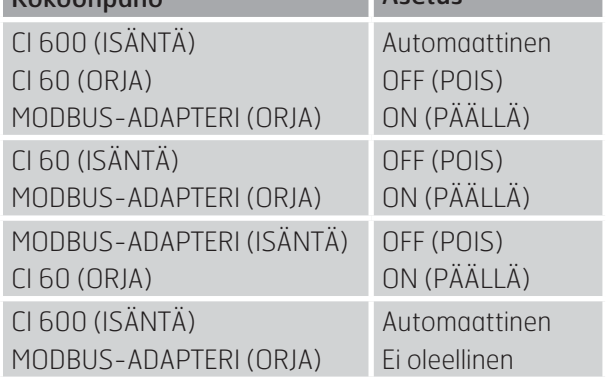

#### **2.4 Modbus-adapterin kytkeminen automaatiojärjestelmään**

Kytke Modbus-adapteri **liittimellä nro 1** (katso kuva 7) alla olevan taulukon mukaan. Kaapelin pitää olla TP-tyyppiä (kierteinen parikaapeli) sähköhäiriöiden minimoimiseksi.

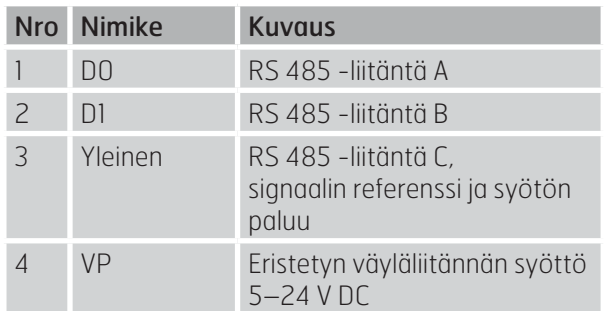

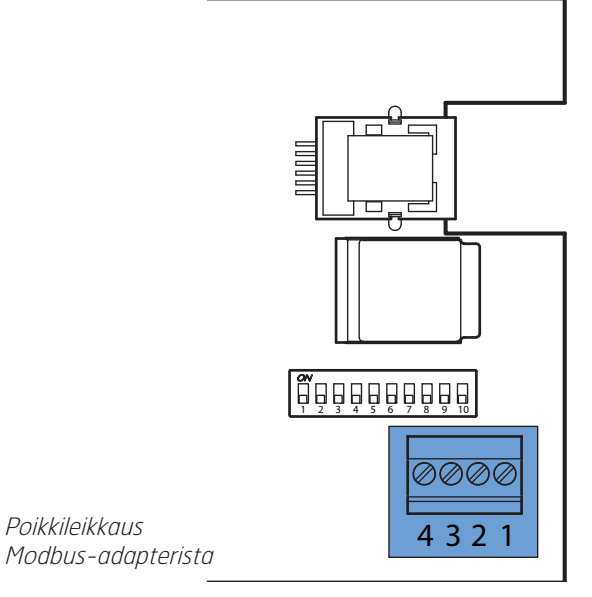

### **2.5 Sähkökytkentä**

Kytke PSU (katso kuva 9) tavalliseen pistorasiaan 230 V AC/50 Hz.

Vaihtoehtoisesti virta voidaan syöttää yläjärjestelmästä suljetun järjestelmän sijaan. Adapteri edellyttää jännitesyöttöä 5-24 V DC, virrankulutus on 100 mA.

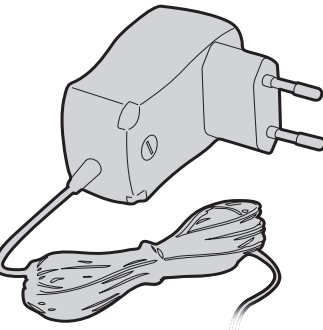

Kuva 9

### **& FLEXIT.**

#### **2.6 Kokoonpano**

Kuvassa 10 on esitetty DIP-kytkinten toiminta.

#### Kuva 10

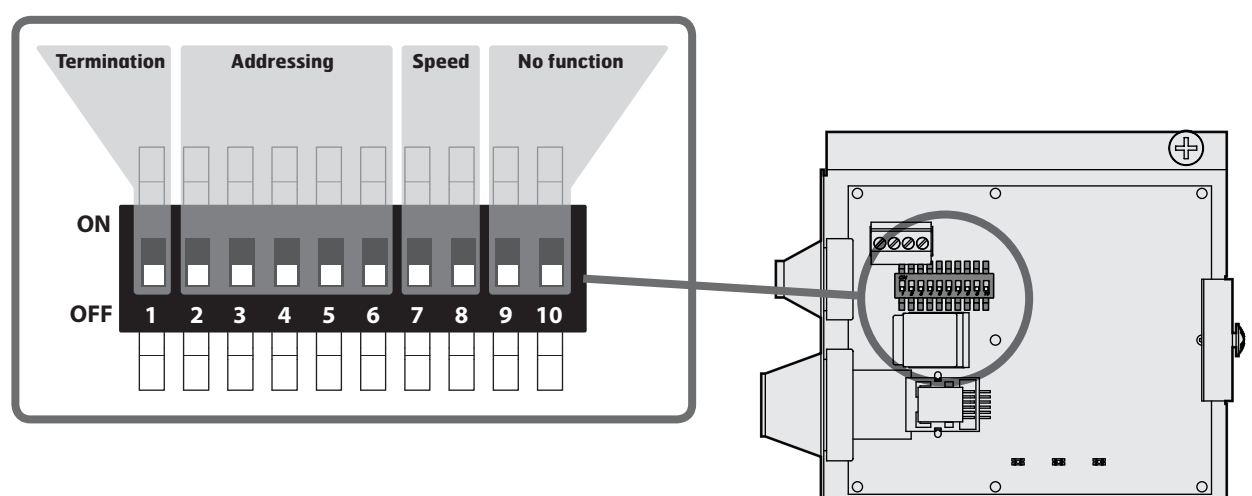

Modbus-adapteri

#### 2.6.1 Päättäminen (DIP-kytkin 1)

Dataväylälle asennettujen Modbus-komponenttien määrästä riippuen ja sen perusteella, mikä niistä on konfiguroitu pääteyksiköksi, adapteri voidaan konfiguroida saavuttamaan asianmukainen päättäminen.

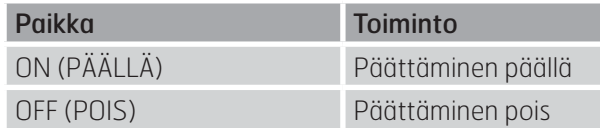

#### 2.6.2 Kohdistaminen (DIP-kytkimet 2-6)

Adapteri voidaan määrittää 32 yksilölliselle osoitteelle. Se tarkoittaa, että samaan yläjärjestelmään voidaan liittää jopa 32 ilmanvaihtoyksikköä.

Osoite asetetaan viiden DIP-kytkimen avulla, jotka sisältävät binäärisen koodijärjestelmän.

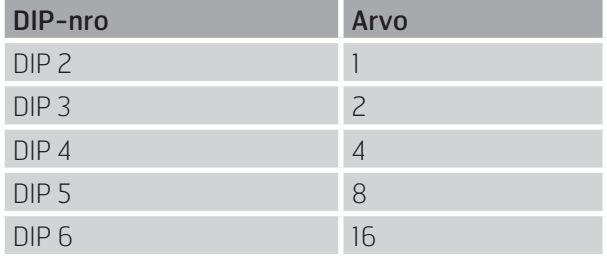

Arvo saadaan asettamalla asianomainen DIP-kytkin ON-asentoon. OFF-asennossa arvo on nolla.

**> ESIMERKKI** Tarvittava osoite = 21 Aseta DIP-kytkimet 2, 4 ja 6 asentoon ON  $(1+4+16=21)$ Aseta DIP-kytkimet 3 ja 5 asentoon OFF

**⊕** 

#### 2.6.3 Tietoyhteys (DIP-kytkimet 7-8)

Tietoyhteys on puoli-duplex (2W-MODBUS) ITr-liitännän kautta (runkolinjaliitäntä). Modbus-vasteaika on enintään 100 ms.

Adapteri on tietoyhteydessä Modbusiin 8 databitillä, 1 pysäytysbitillä ja parillisella pariteetilla. Tietoyhteysnopeus (bittinopeus) voidaan määrittää seuraaville nopeuksille: 9 600, 19 200, 38 400 ja 56 000 bittiä/sek.

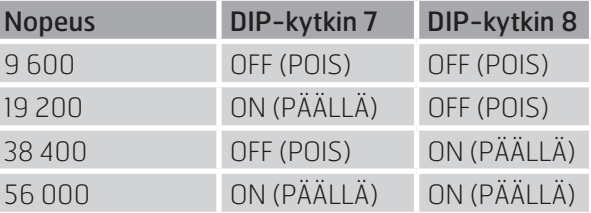

### *<b>BELEXIT*

#### 2.6.4 Muuta

DIP-kytkimillä 9 ja 10 ei ole toimintoja.

# **2.7 Viimeistely**

Siirrä kantta ylöspäin seinäkiinnikkeestä ja varmista, että koukut työntyvät seinäkiinnikkeen taakse. Siirrä sitten kannen yläosaa kohti seinää (katso kuva 11).

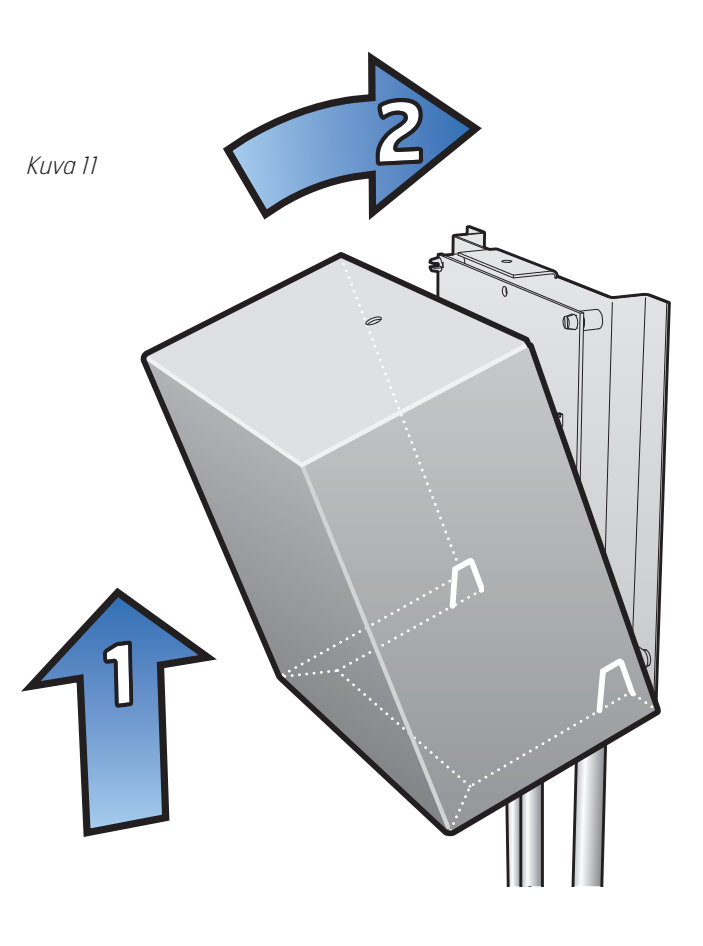

Kiinnitä kansi mukana toimitetuilla ruuveilla (katso kuva 12).

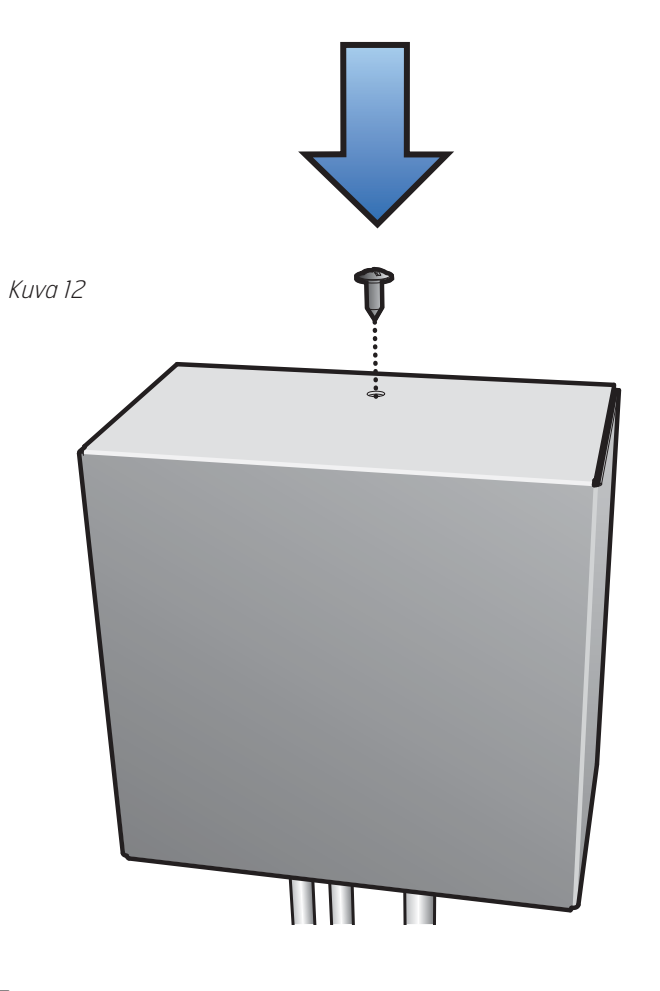

# **3 Modbus-rekisteri**

#### **3.1 Modbus-tulorekisterit (03)**

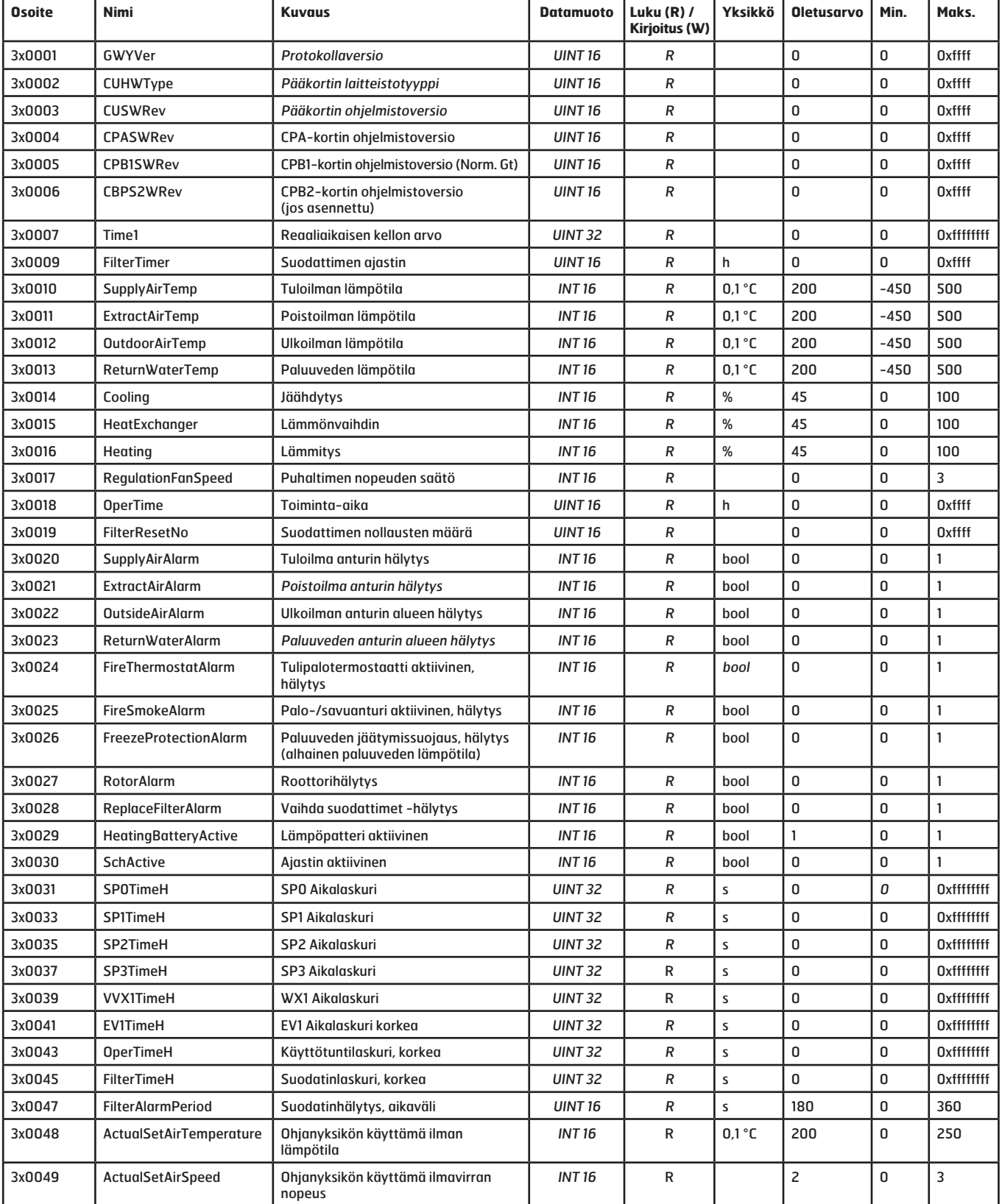

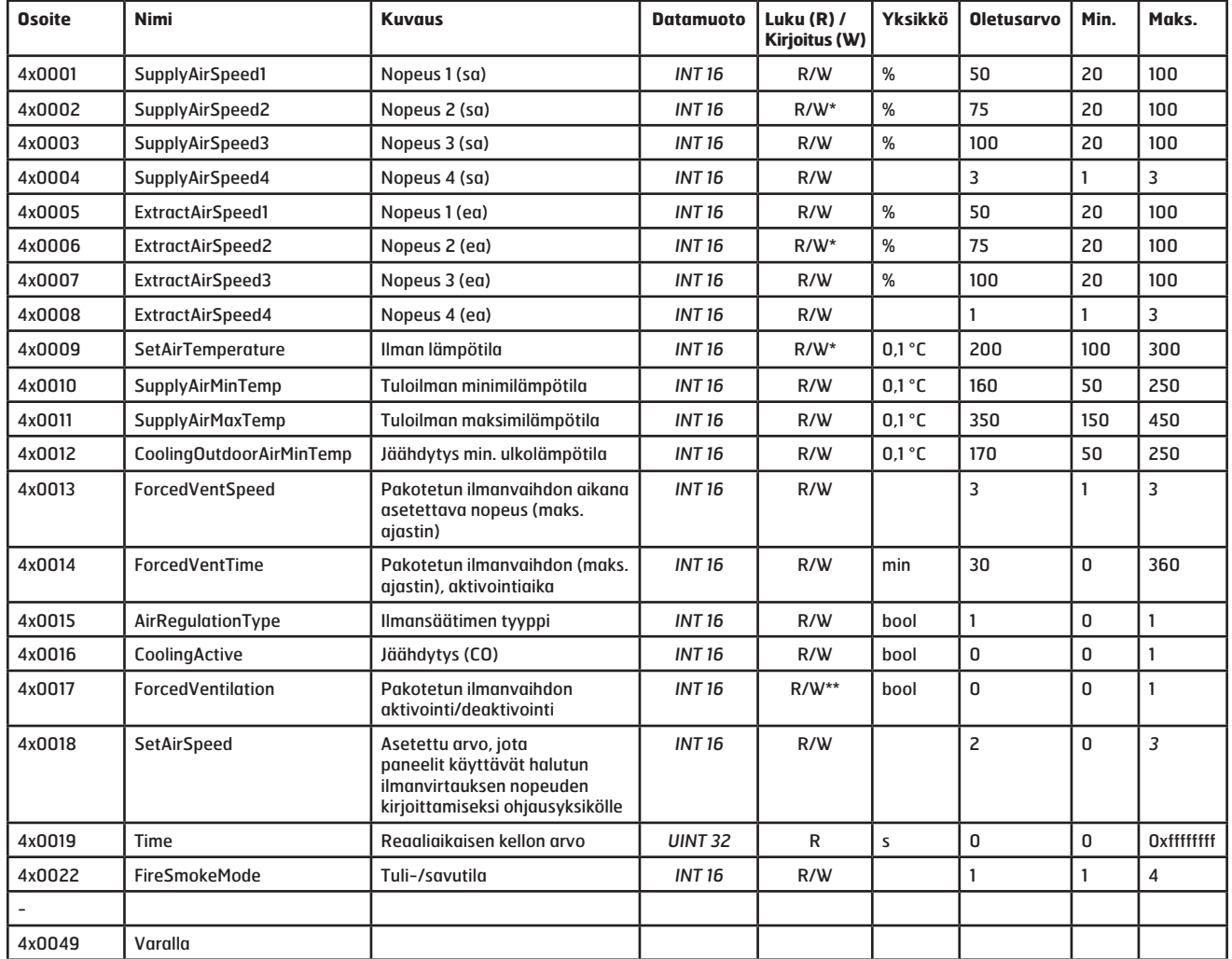

Modbus-adapteri

#### **3.2 Modbus-pitorekisterit (04)**

\* Arvoja voidaan muuttaa vain, jos CI66-asetus on "Isäntä", katso taulukko kappaleessa 2.3.

\*\* Arvo voidaan kirjoittaa vain, jos CI600 on kytketty järjestelmään.

### **3.3 Lisätiedot**

Rekisterit taulukoissa 3.1 ja 3.2 käyttävät PLC-osoitteita (Base 1)

Modbus-standardissa käytetään vain 16-bittisiä rekistereitä. Joissain tapauksissa tarvitaan lisää dataa arvon kuvaukseen, ja tällöin käytetään kahta perättäistä rekisteriä. Rekisterit, jotka on merkitty tiedostomuotoon INT 32 sisältävät dataa kahdessa rekisterissä (nykyinen rekisteri ja seuraava).

Rekisteri n: (MSB = tiedot korkeimmille arvoille)

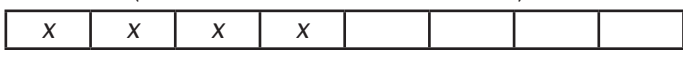

Rekisteri n+1: (LSB = tiedot alhaisimmille arvoille)

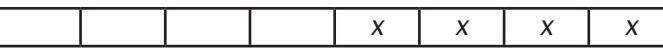

n = rekisteriosoite

ן

#### **3.4 Silmämääräinen vianhaku**

Modbus-adapterissa on kolme diodia vianhakuun, katso kuva 12. Ne toimivat seuraavasti:

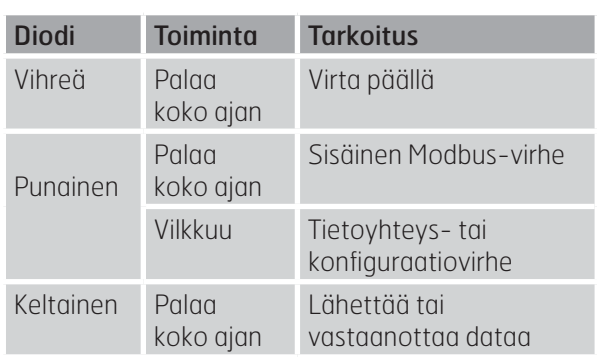

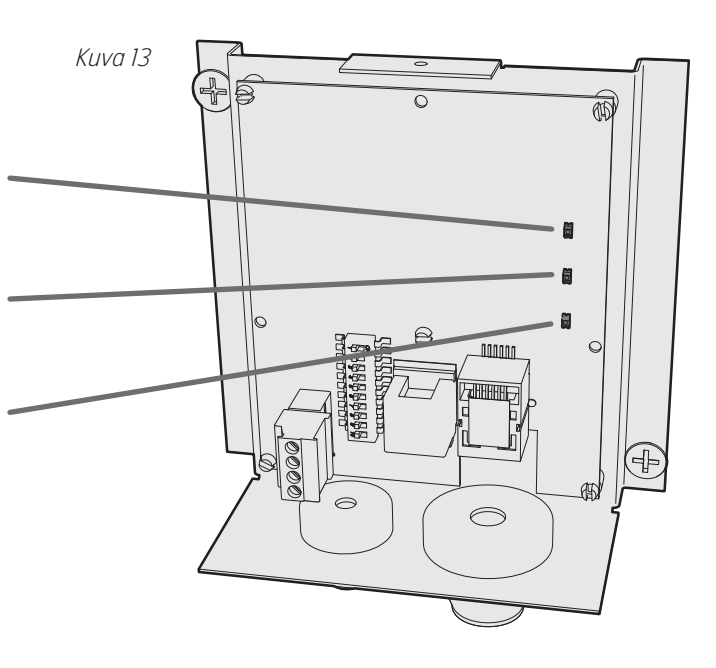

# **4 Mitat**

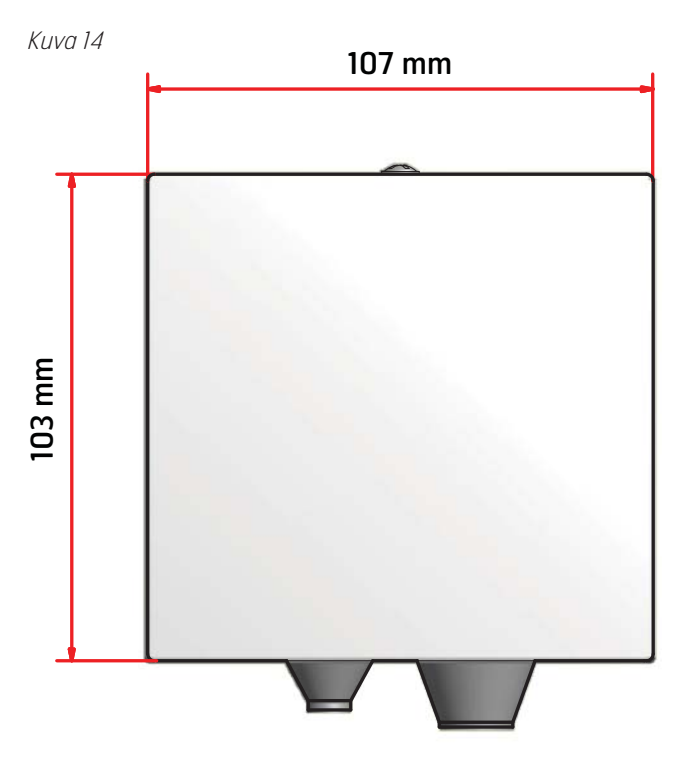

# **5 Tekniset tiedot**

Modbus-adapteri

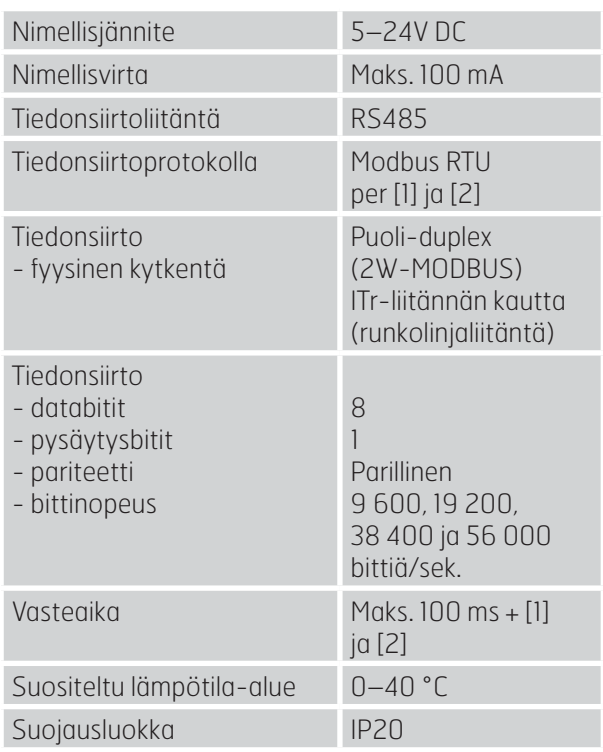

Viitteet

[1] MODBUS Application Protocol Specification V1.1b,

http://www.modbus.org, 28. joulukuuta 2006.

[2] MODBUS over serial line specification and implementation guide V1.02,

http://www.modbus.org, 20. joulukuuta 2006.

# **6 Vianetsintä**

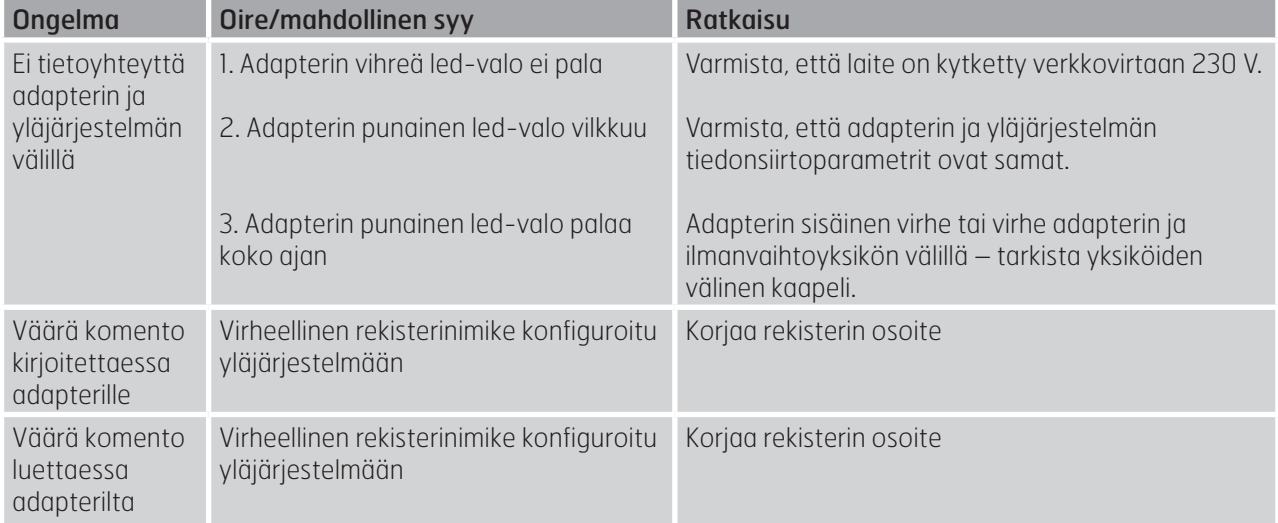

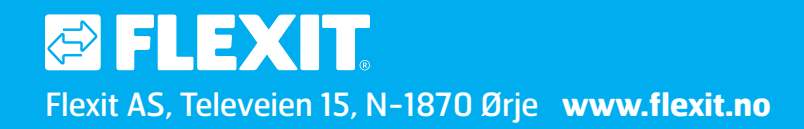

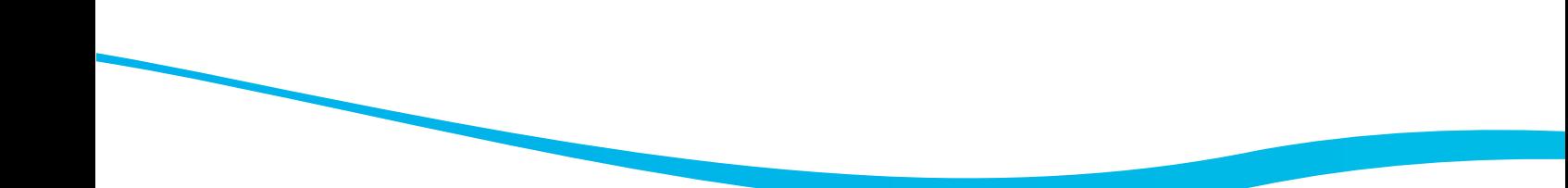